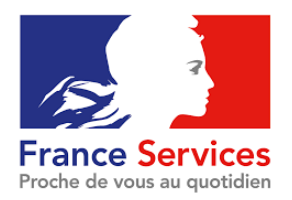

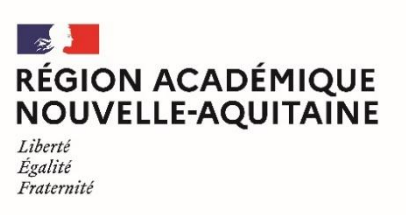

#### **SUIVI DE LA SCOLARITÉ**

# **ACCÈS A PRONOTE**

### Description

Pronote est un logiciel de vie scolaire qui permet de suivre la scolarité de son enfant (emploi du temps, notes, cahier de texte) et de communiquer avec les personnels des établissements scolaires. Il permet également de télécharger le certificat de scolarité de son enfant et d'imprimer les bulletins scolaires.

# **Objectifs**

Accéder à Pronote pour suivre la scolarité.

#### Documents nécessaires

- Identifiant et mot de passe Educonnect ou FranceConnect si Pronote est intégré à l'ENT (espace numérique de travail) de l'établissement.
- Identifiant et mot de passe Pronote si l'établissement a fourni des identifiants directs et lien de connexion.

-----------------------------------------------------------------

### Procédure

Cas 1 : Pronote dans l'ENT

- 1. Se connecter à l'ENT de son établissement : http[s://e](https://ent.ac-poitiers.fr/)nt.ac-poitiers.fr ou [https://lyceeconnecte.fr/#](https://lyceeconnecte.fr/) au lycée et http[s://e](https://ent.ac-poitiers.fr/)nt.ac-poitiers.fr pour le collège
- 2. Chercher l'icône de Pronote dans ses applications.
- Cas 2 : Lien de connexion Pronote direct
	- 1. Se connecter à l'adresse fournie par l'établissement avec ses codes Pronote
	- 2. Choisir « Parents » ou « élèves ».

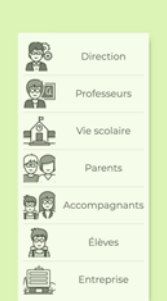

Lien fourni par l'établissement ou lien « « Pronote » dans l'ENT (espace numérique de travail)

Plus d'informations :<https://www.index-education.com/fr/pronote-parents-eleves.php>